# 地域福祉マップづくりの手引き

## ~3年間の活動のとりまとめとして~

## せたがや福祉100人委員会

## 「ライフステージにあった福祉マップづくり部会」

## 平成 22 年11月12日

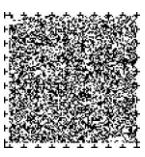

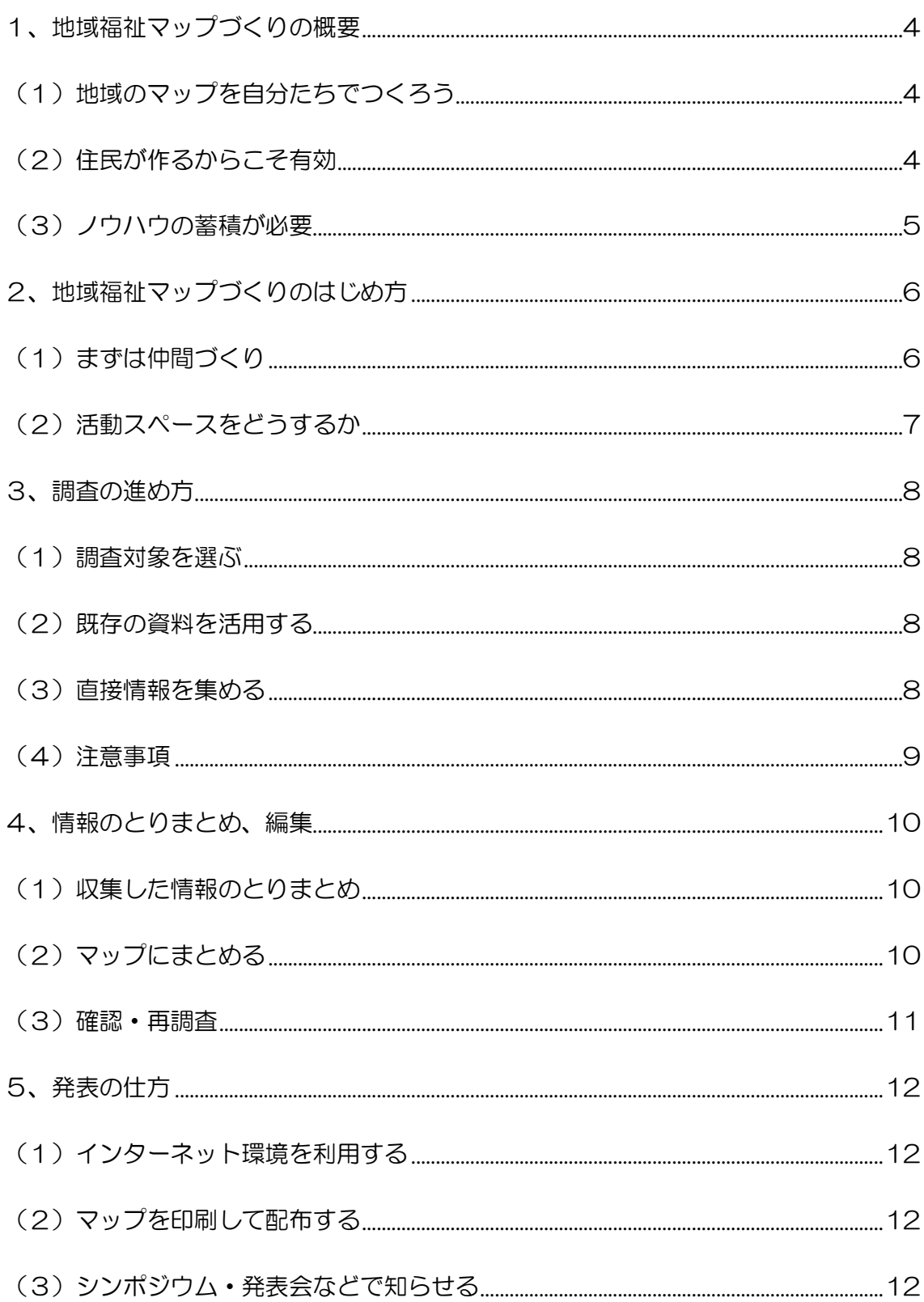

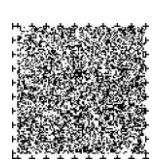

## 目次

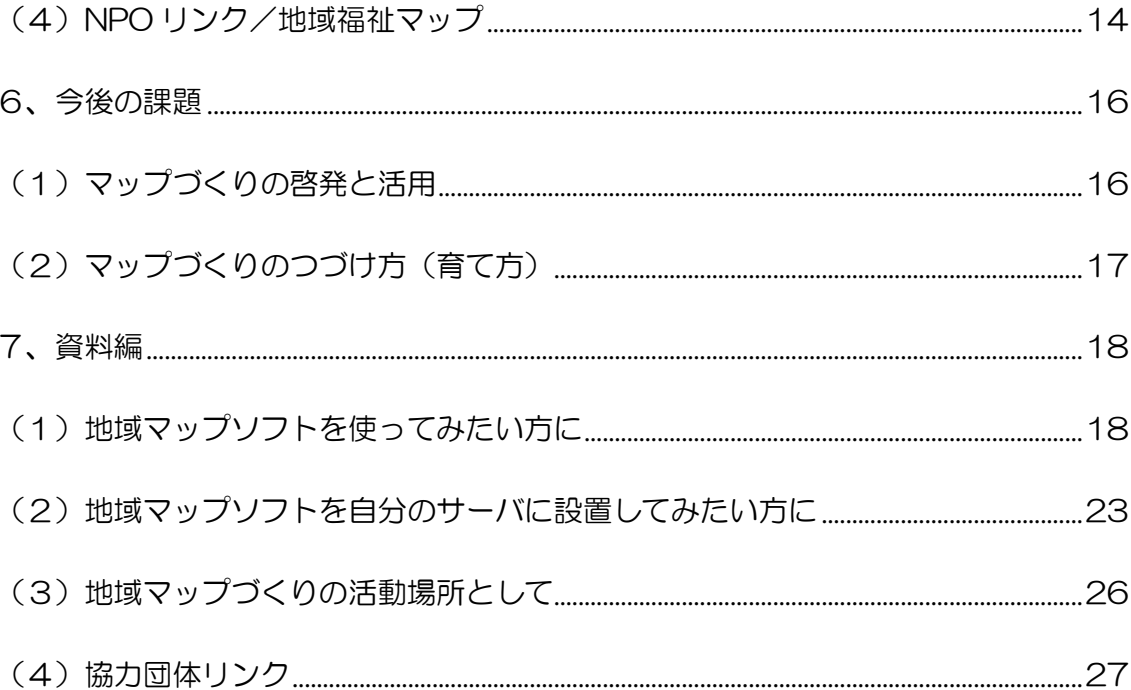

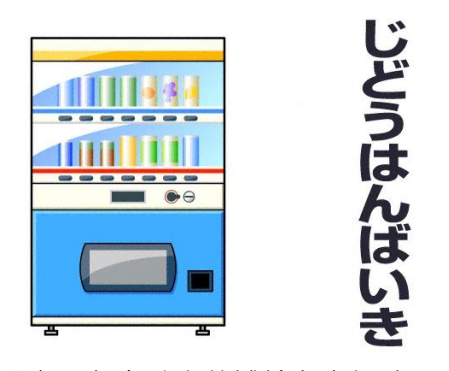

調査のときは水分補給を忘れずに

### <span id="page-3-0"></span>1、地域福祉マップづくりの概要

#### <span id="page-3-1"></span>(1)地域のマップを自分たちでつくろう

「各自のライフステージにあったマップが欲しい」「お年寄りに 居心地のいい場所をみつけた」「使いやすい施設を知っている」「自 分のまちを見直したい」この冊子を見ている方は、このような思い を、一度は考えたことがあるのでないでしょうか。

私たちは、平成19 年 区の呼びかけにより集まった福祉100人 委員会の活動として、「ライフステージにあった地域福祉マップづ くり」をテーマとして3年間の活動を通して、このようなときに有 効な地域マップのありかた、作り方を研究してきました。

また、この検討にあわせて、実際の調査、他のグループの取材し た資料の活用、インターネット上のシステム活用、アンケートなど 様々な手法を実践してきました。

<span id="page-3-2"></span>(2) 住民が作るからこそ有効

このようなマップは「行政が作っているはず」で「伝わらないの は区がちゃんと知らせないから」という意見もあるかもしれません。 しかし、区には、行政としての様々な決まりごとがあり、「厳密さ」 や「公平性」を強く求めます。悪いことではないのですが、例えば 「近所の親切なお店」を紹介できるか等、具体的なことになると生 活実感からは少し離れているようです。

それに比べて、私たちが調べる地図は、調べる人と使う人が同じ (あるいはごく近い立場)という特徴があります。また、地域福祉

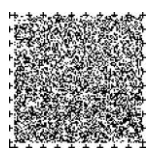

マップを作る過程では、地域の様々な人と協力してその地域につい ていろいろな角度から考えることになります。

「地域の資源を知ること」、「地域の課題を知ること」、「地域 で活動しているいろいろな人を知ること」これらは、マップを充実 させるとともに、調査する本人が自分のまちを知り、暮らしている 人々との交流を深め、自ら地域の課題を一緒に解決するための第一 歩となります。

<span id="page-4-0"></span>(3)ノウハウの蓄積が必要

そうは言っても、それなりの地図を作るには、様々な壁や困難が 待ち受けています。それは、住民にはヒト、モノ、カネに代表する ような様々な資源が丌足しているからです。

例えば身近な例では、私たち住民がちょっと集まって打ち合わせ をしたいと思った場合、自由に使える施設は少なく、場所のやりく りに苦労します。

このようなことは確かに困難ではありますが、一つ一つ解決して 成果につなげることはできます。このノウハウをみなさんに伝える ことで、これからの活動に役立てていただけるよう、私たちが実際 に行った活動を振り返り、3年間のとりまとめとして紹介いたしま す。

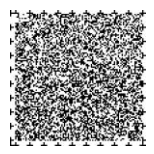

### <span id="page-5-0"></span>2、地域福祉マップづくりのはじめ方

<span id="page-5-1"></span>(1)まずは仲間づくり

私たちの場合は、福祉100人委員会がきっかけとなってマップ づくりを始め、その後、さまざまなグループと活動を共にしました。

マップ作りは一人ではできませんし、限られたメンバーでは集ま る情報も不足します。地域の中では、さまざまな団体が、それぞれ マップ作りの活動を行っています。できるだけ目的を共有するグル ープを見つけて協力していく必要があります。

とくに以下の団体は、私たちの「地域福祉マップづくり」に協力 していただき一緒に活動しました。これから活動する場合には、是 非これらの機関に相談してください。

■(特非)せたがや福祉サポートセンター(NPO リンク) 世田谷区中町2-21-12 なかまちNPOセンター301 電話:03-5758-1880  $F \times -1$ . mlink@mx4.alpha-web.ne.jp 活動時間:月~金 10:00~18:00 ■COS 下北沢 世田谷区北沢2-39-6 電話:03-3481-5340 Eメール:cosfa@yx.main.jp 活動時間:月~金 14:00~17:00

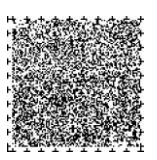

### <span id="page-6-0"></span>(2)活動スペースをどうするか

定期的に集まって検討する為に活動スペースを提供してくれる施 設があると便利です。私たちの場合は、区で提供していただいた社 会福祉事業団の施設も活用できましたが、一緒に活動した以下の団 体の施設も使わせていただきました。

■COS下北沢 世田谷区北沢 2-39-6 京王井の頭線下北沢駅西口から徒歩 4 分

小田急線下北沢駅北口から徒歩 5 分

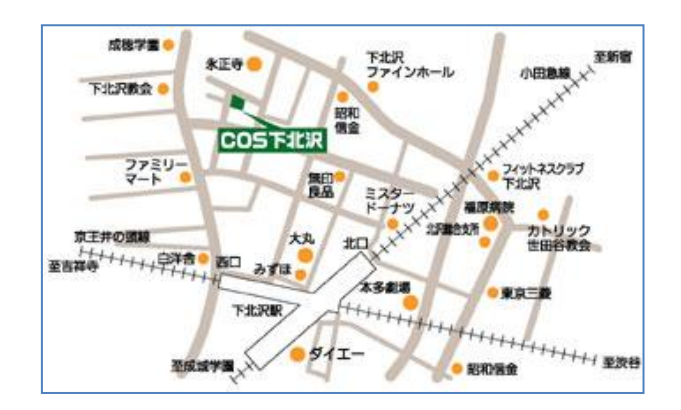

■なかまちNPOセンター 世田谷区中町 2-21-12 ※上野毛通り天祖神社向かいになります。 【電車の場合】 東急大井町線上野毛駅から徒歩 8 分です。 【バスの場合】 東急バス系統「黒 02」(目黒駅⇔二子玉川

駅)「天祖神社」バス停下車 東急バス系統「園 02」(世田谷区民会館⇔田 園調布駅)「天祖神社裏」バス停下車

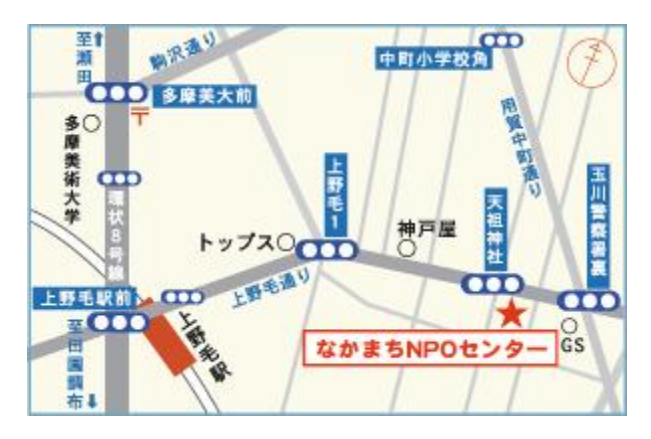

このほかにもNPO等がカフェとして地域コミュニティーのため に場所を提供しています。また、世田谷区では区の施設が使用でき ます。これらは事前に会員登録や予約が必要です。ボランティア協 会などに相談してみましょう。(巻末を参照してください)

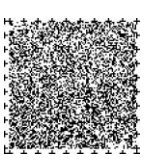

### <span id="page-7-0"></span>3、調査の進め方

#### <span id="page-7-1"></span>(1)調査対象を選ぶ

一言で福祉マップをつくるといっても、それぞれいろんな思いが あります。あつまったみんな、思っていた対象がバラバラというこ ともあるかもしれません。みんなで議論し、人数によっては小グル ープに分けたり、参加するみんなが問題意識を共有できる対象を選 び出すことに時間をかけましょう。

### <span id="page-7-2"></span>(2)既存の資料を活用する

地域には、同じような問題意識を持っていて、過去に調べたこと があったり、調査を進めているグループがあるかもしれません。

そういった資料を活用するのは、もちろん大事なことです。ただ しその場合には、連絡して転載の許可を得ましょう。できれば一緒 に活動できるようにつないでいくと良いでしょう。無断でコピーや 転載した場合にはトラブルになる恐れがありますので注意してくだ さい。

#### <span id="page-7-3"></span>(3)直接情報を集める

地域で初めて調べる内容であった場合には、もちろん直接調査を する必要があります。公園や公共施設であれば比較的調査しやすい のですが、お店などを実際に調査する場合、気をつけなければいけ ないのは、これらは、相手があるので飛び込みで調査するのは非常 に難しいということです、商店街や町会等、地域には必ずキーとな る団体があるはずです、事前に連絡して協力を得ておくと非常にス ムーズに進む場合があります。

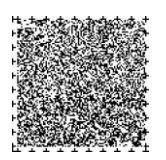

用意しておくと便利な道具に以下のようなものがあります。

ア)地域の地図

**CANA** 

書き込んだり、付箋紙を張り付けられるような、大きめの地域の 地図を用意しておくと効率的に回ることができます。

イ)デジタルカメラ

最近では撮影場所が記録できるものもあり、フ ィルムのカメラよりも、その後の処理を考えると

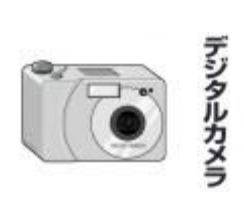

デジタルカメラが便利です。枚数を気にすることなく撮影できます ので、説明などちょっとしたメモも一緒に撮影しておきましょう。

ウ)質問票

アンケートのような質問票を作っておくと情報を均一に大量に集 めることができます。答える相手のことを考え、事前に質問をわか りやすく整理しておくためにも作成しておくとよいでしょう。

### <span id="page-8-0"></span>(4)注意事項

調査が相手に丌愉快とならないよう、突然の訪問や、丌躾な質問 を避け、マナーを守った活動を心がけましょう。特に写真の撮影の 場合、その後の発表を考えて、できるだけ個人が写り込まないよう に注意しましょう。

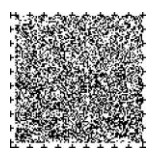

### <span id="page-9-0"></span>4、情報のとりまとめ、編集

#### <span id="page-9-1"></span>(1)収集した情報のとりまとめ

掲載する内容や分類については、事前に目的をはっきりさせて、 必要項目を厳選することにより、調査・入力の手間を省くことがで きます。

ただ、どんなに議論しても、調査しているとどこにも当てはまら ない項目も出てきますので、ある程度項目ができたら調査を開始し、 項目にない事項の取り扱いについては、調査のあとで再度議論して もよいでしょう。

### <span id="page-9-2"></span>(2)マップにまとめる

マップは次のページのような個別のカード形式(個マップ)で作 成しました。これは一枚の地図にしてしまうより、作成を始めるこ とが容易であることと、作成した後の更新のしやすいこと。そして、 なによりその人に合った情報を一枚づつ掲載することで、自分のラ イフステージにあったマップが作り上げられると考えたからです。

個マップは、その後全体地図に位置を示して関連付けることもで きます。(14 ページから 15 ページを参照してください。)

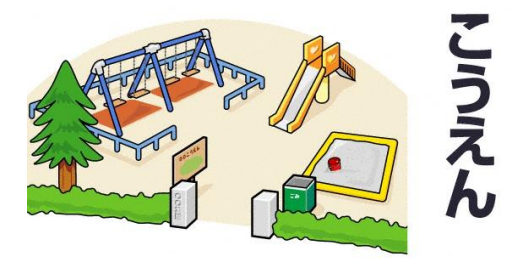

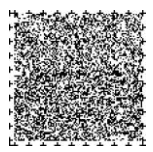

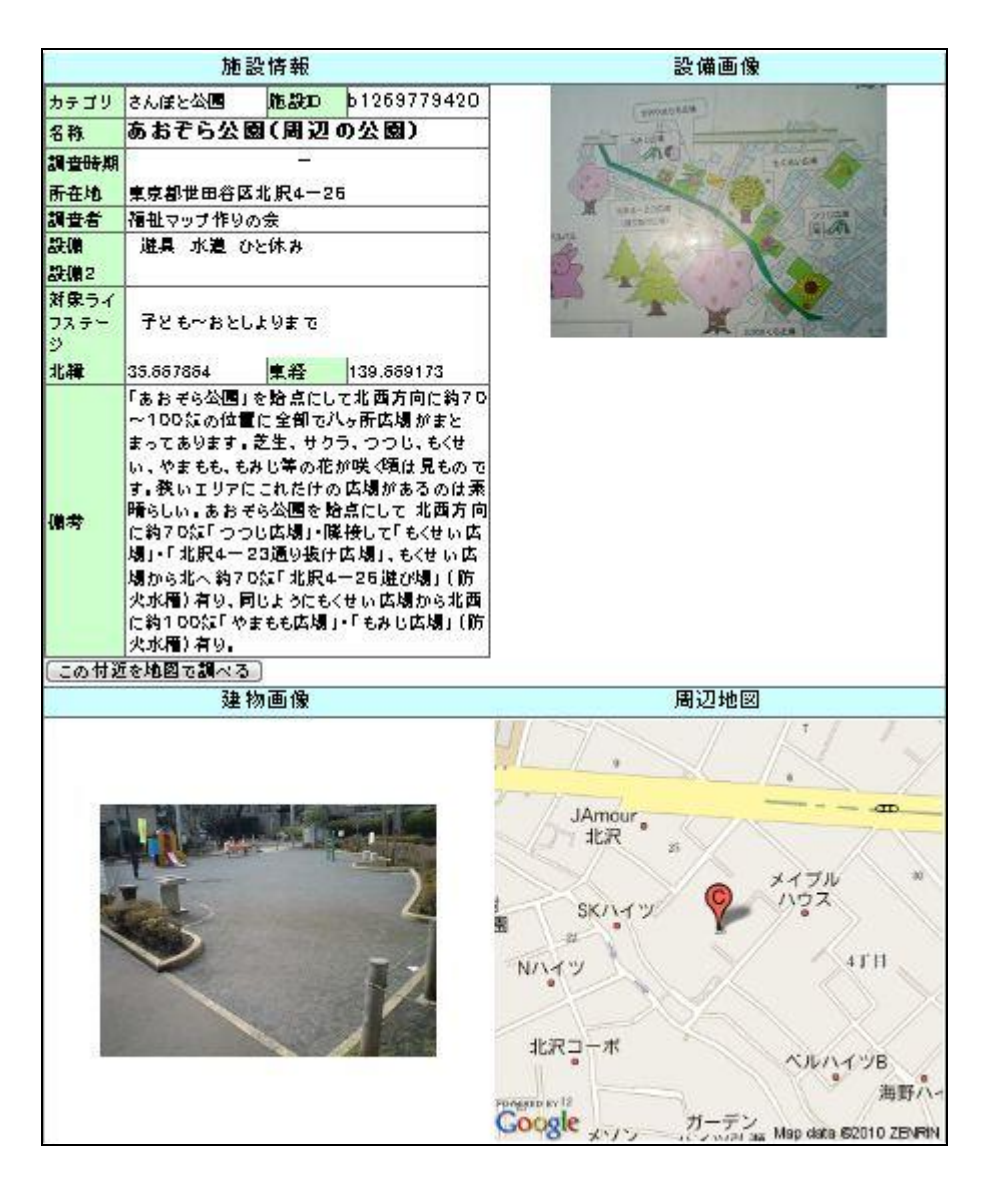

### <span id="page-10-0"></span>(3)確認・再調査

メモの時点であいまいな部分や印象に残ったことが、時間が経つ と誇張されることがあります。

事実と異なる情報を載せると、利用する人だけでなく、協力して いただいた方々にも迷惑がかかりますので、足りない部分はないか、 誤解はないか、載せていけない部分はないかなともう一度見直して、 必要ならば再調査しましょう。お店などの場合、できるだけお礼も 兼ねて確認に伺うとよいと思います。

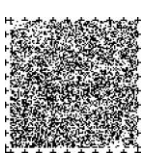

### <span id="page-11-0"></span>5、発表の仕方

### <span id="page-11-1"></span>(1)インターネット環境を利用する

インターネット上で利用可能な地図の普及にともない、個人ない し団体がそれぞれの目的を持った活動内容をこれまで以上に地図上 に表現することが易しくなりました。

今回、私たちが試した方法は、インターネット上に無料で公開し ているツール(ソフトウエア)を活用したものです。簡単なもので ありながらも私たちが日常の行動のなかで見つけた地域情報を共有 するためには十分なものであると考えます。(資料編を参照)

### <span id="page-11-2"></span>(2)マップを印刷して配布する

インターネットに掲載したままでは、情報を本当に必要な人に届 けるのは難しいのが現状です。機会と予算の都合がつけば、個マッ プを全体地図に位置を示して関連付けます。積極的に紙にプリント して配布することが、必要であると実感しています。

また、このプリントを関連イベントなどで配布すれば、見に来る 人だけでなく、その後の活動仲間に広がりを持たせるための広告と しても活用できます。(13ページから 15 ページに実際に作成し たマップを掲載しています。)

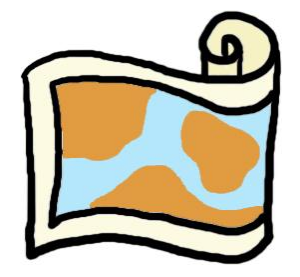

<span id="page-11-3"></span>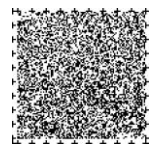

### (3)シンポジウム・発表会などで知らせる

シンポジウムや発表会などで、活動や成果を広く知らせていくの は効果的です、私たちの場合、以下のような発表会、勉強会を行っ てきました。

■地域福祉マップ作成による地域ネットワークと地域拠点づくり

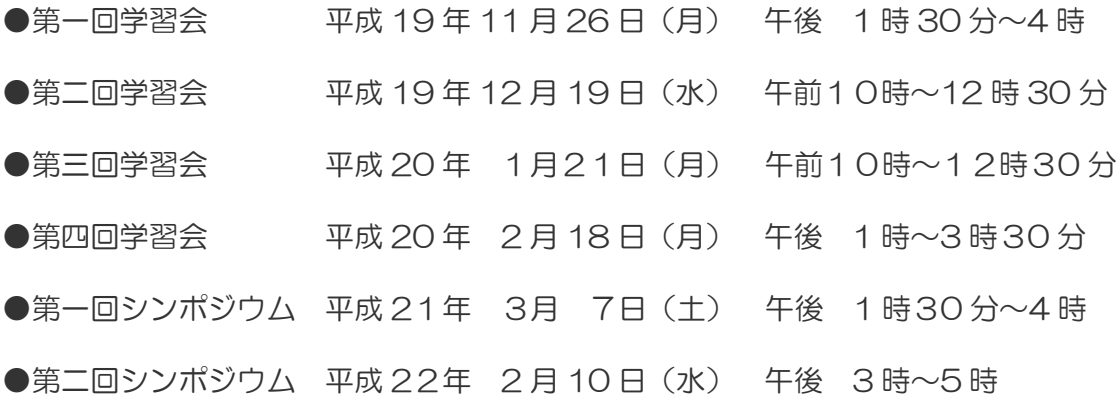

### 【参考】印刷した地域福祉マップ

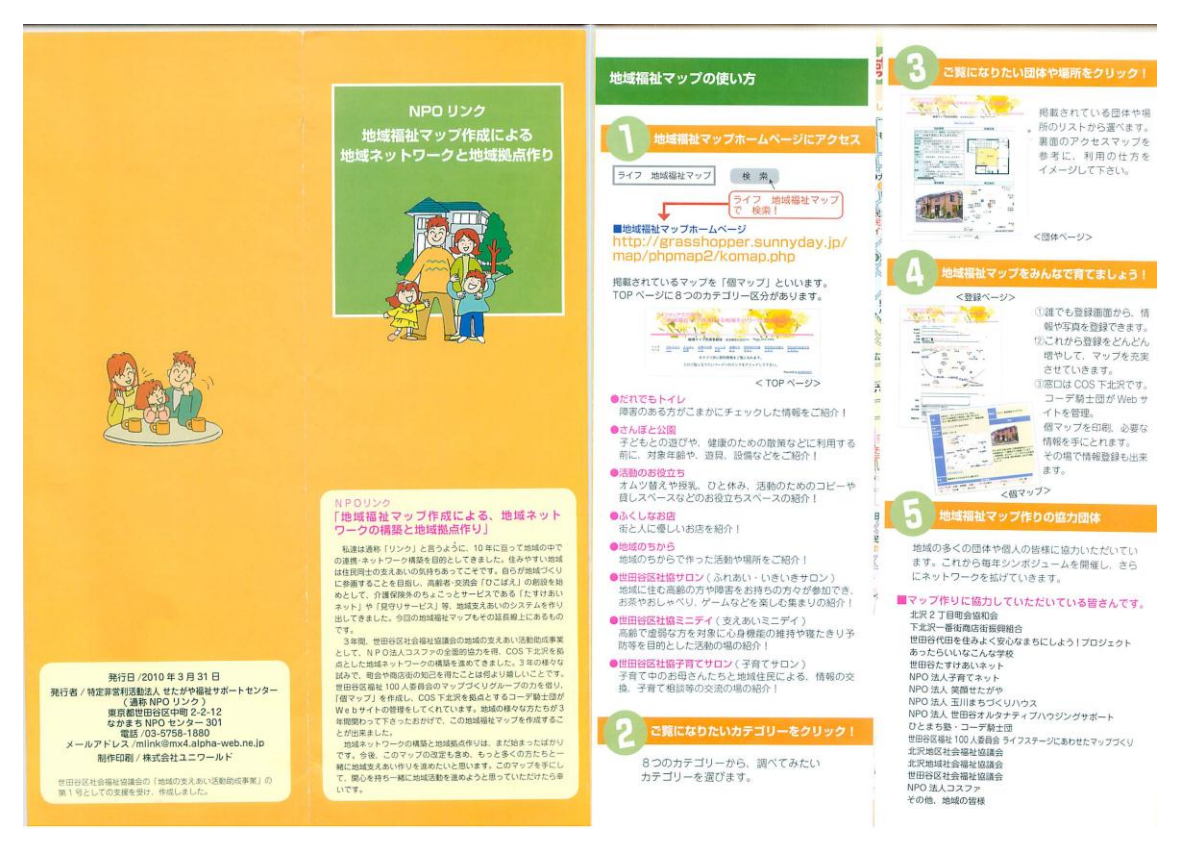

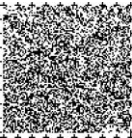

### <span id="page-13-0"></span>(4)**NPO** リンク/地域福祉マップ

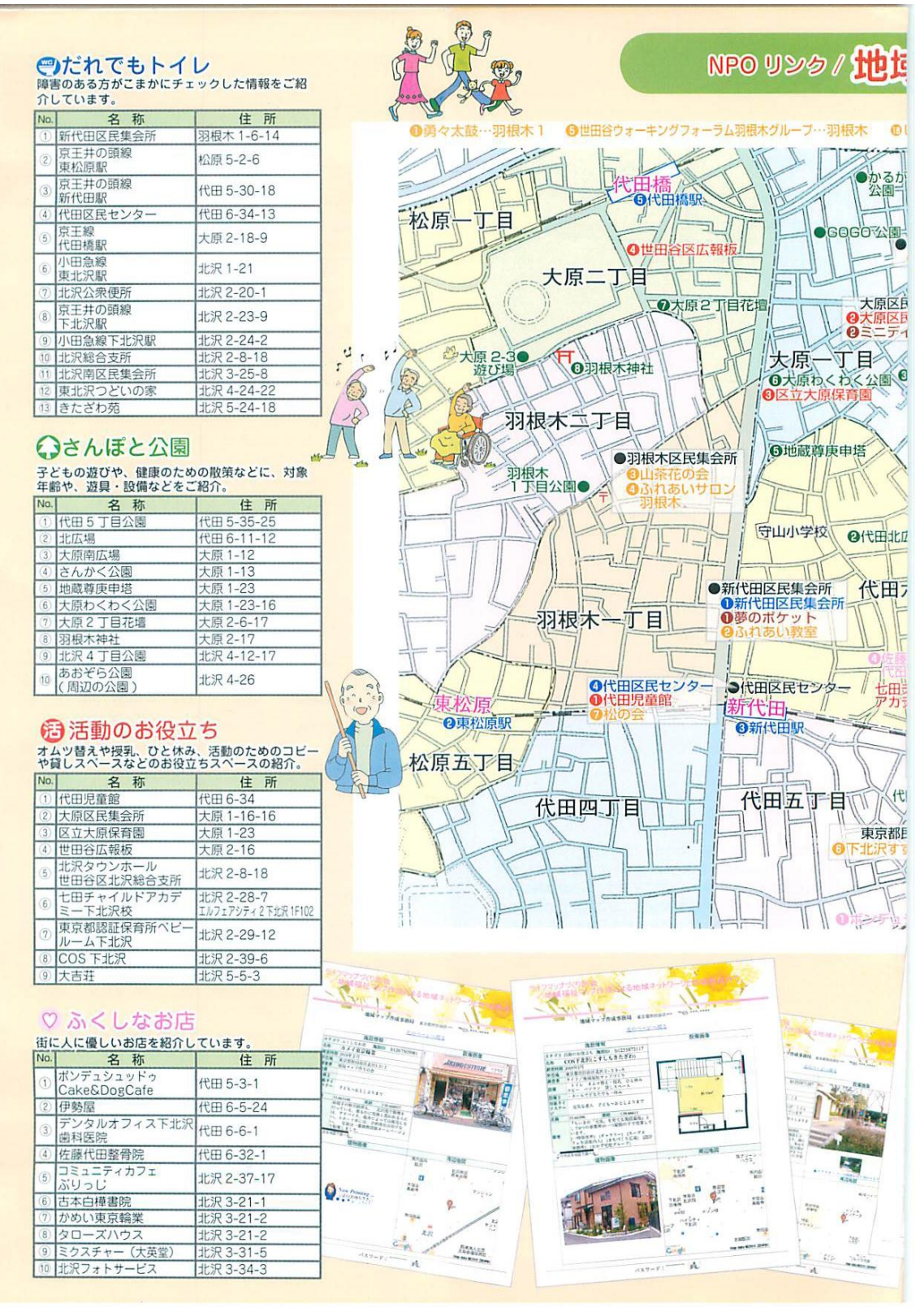

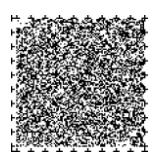

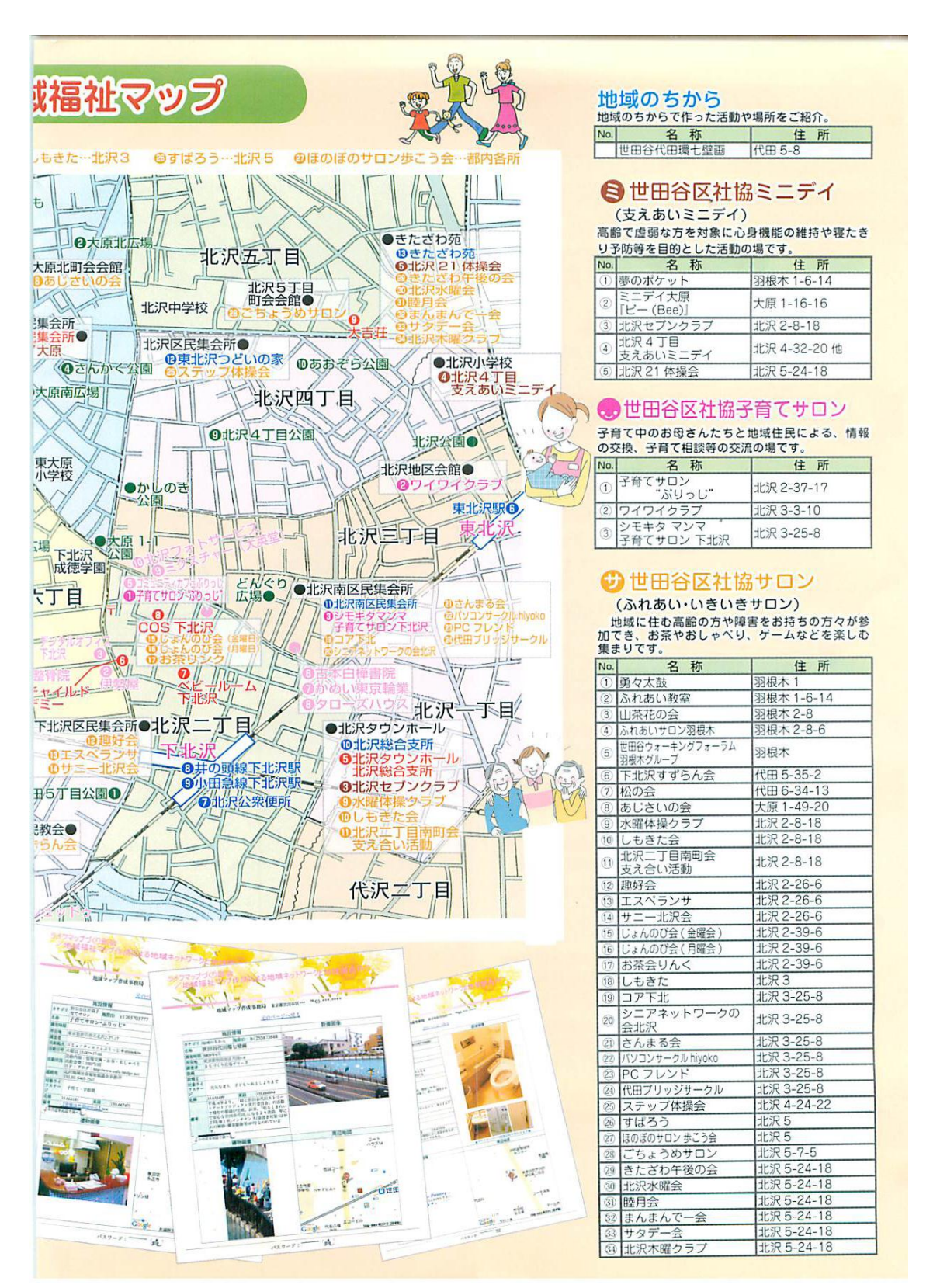

「NPO リンク地域福祉マップ作成による地域ネットワークの構築と地域拠点作り」より転載

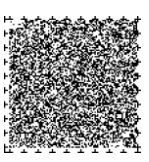

### <span id="page-15-0"></span>6、今後の課題

### <span id="page-15-1"></span>(1)マップづくりの啓発と活用

住民が有志を募り、自分たちが欲しい情報を集めて公開するとい う手法で、みんなが満足する情報をそろえるためには、一部の地域 で作っているだけでは、十分な効果が出てきません。

今後は次のような活用を目指して区の各地域に啓発・拡充してい くことでより大きな効果が出てくると思われます。

- ア) 地域や福祉に関心を持つ人を増やすために 新しい手法や身近な人が作成したマップで必要な情報が得 られるということが、これまで地域活動や福祉から離れてい たあらゆる世代の興味や関心を喚起することができます。
- イ) 地域デビュー世代のキックオフ活動として 営業や会社の一線で活躍していて、これから地域に戻る方々 は、すでにパソコンやインターネットに対する見識も深く、 コミュニケーションをとることにも優れています。このよう な方々が集まり、地域活動の第一歩や地域の課題を探し出す ツールとして活用することができます。
- ウ) 地域拠点の活性化に向けて このような活動を行う拠点として、商店街の店舗跡などを活 用すれば、地域の住民が定期的に集まることで、町の交流や 安心感を高めるとともに、周囲の店舗の需要を喚起すること ができます。

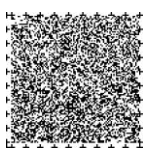

### <span id="page-16-0"></span>(2)マップづくりのつづけ方(育て方)

このようなマップ作りの活動を個人の努力で継続していくのは、 やはり難しいことです。準備、調査、発表など常にコストがかかる からです。また、地域の情報は日々変わりますので、一度作ったマ ップを時々は見直して更新していかなければなりません。

今でも支援する仕組みがないわけではありません、私たちがいた だいた世田谷区社会福祉協議会の「地域支えあい活動助成」なども その一つです。しかし十分ではありません。住民が自分たちの福祉 マップを作り、更新し、活動を広げるためには、資金と継続的な目 標が必要になります。

政策調査の一環として継続的な資金を受けることができれば一番 よいのですが、行政が特定の団体に資金を出し続けるのはとても難 しいようです。それならば、まずは、行政には機会、情報、場所を 提供していただくことが有効だと思います。

たとえば、区がイベントやコンクールを開催する、共催のワーク ショップで定期的な検証をするなどの機会を提供していただければ、 多様な団体の参加や、ノウハウを交換することができるでしょう。

現在、私たちはホームページ上で広告を出すことにより、補助金 以外の継続的な収入が得られないか実験しているところです。新宿 区などのように、行政とノウハウをもった民間が協同して市民の情 報を発信している例もあります。

> 【参考】新宿区地域ポータル「しんじゅくノート」 <http://shinjuku.mypl.net/>

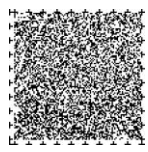

### <span id="page-17-0"></span>7、資料編

### <span id="page-17-1"></span>(1)地域マップソフトを使ってみたい方に

私たちの利用している地域マップ作成ソフトの操作説明をします。研修用の資料を掲 載しますので参考にしてください。まずは練習用を自由に使ってみて下さい。現在 3 地域について地図を作成していますが、連絡いただければ地域を追加します。

### ライフ/地域福祉マップ作成勉強会の手順

個マップの作成

1、個マップ作成画面を開く

(1)サイトを開く http://grasshopper.sunnyday.jp/

① トップページから「練習用」を クリックして開きます。

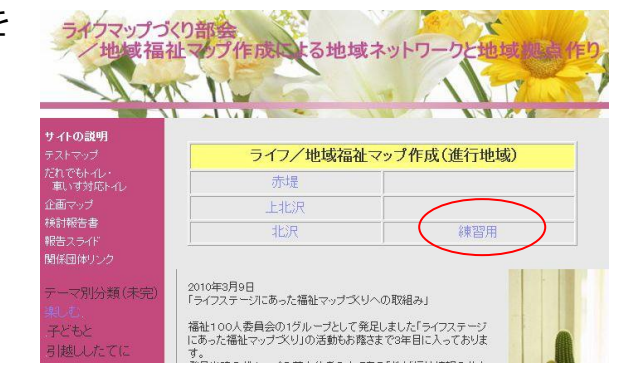

② 画面上部のカテゴリーから登 録したいものを選択してクリ ックします。

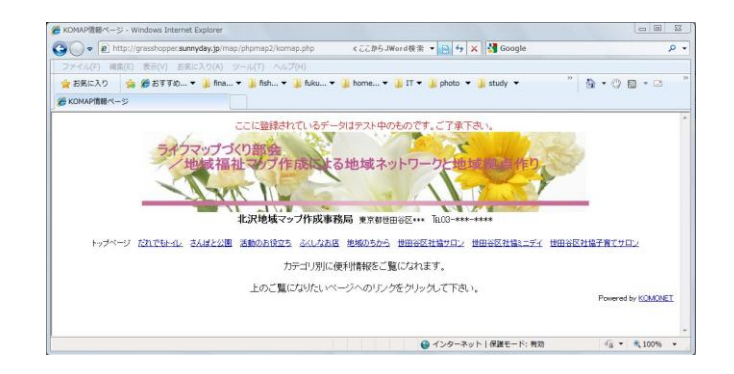

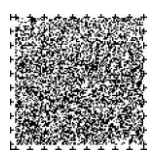

### ③ すると一覧表が表示されます

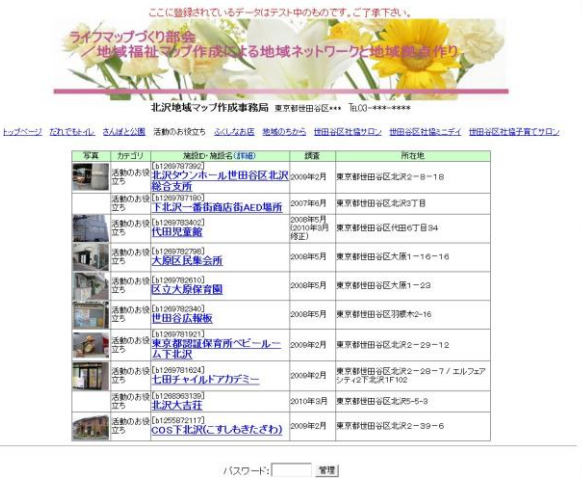

### どれか一つをクリックして詳細画面を確認しましょう

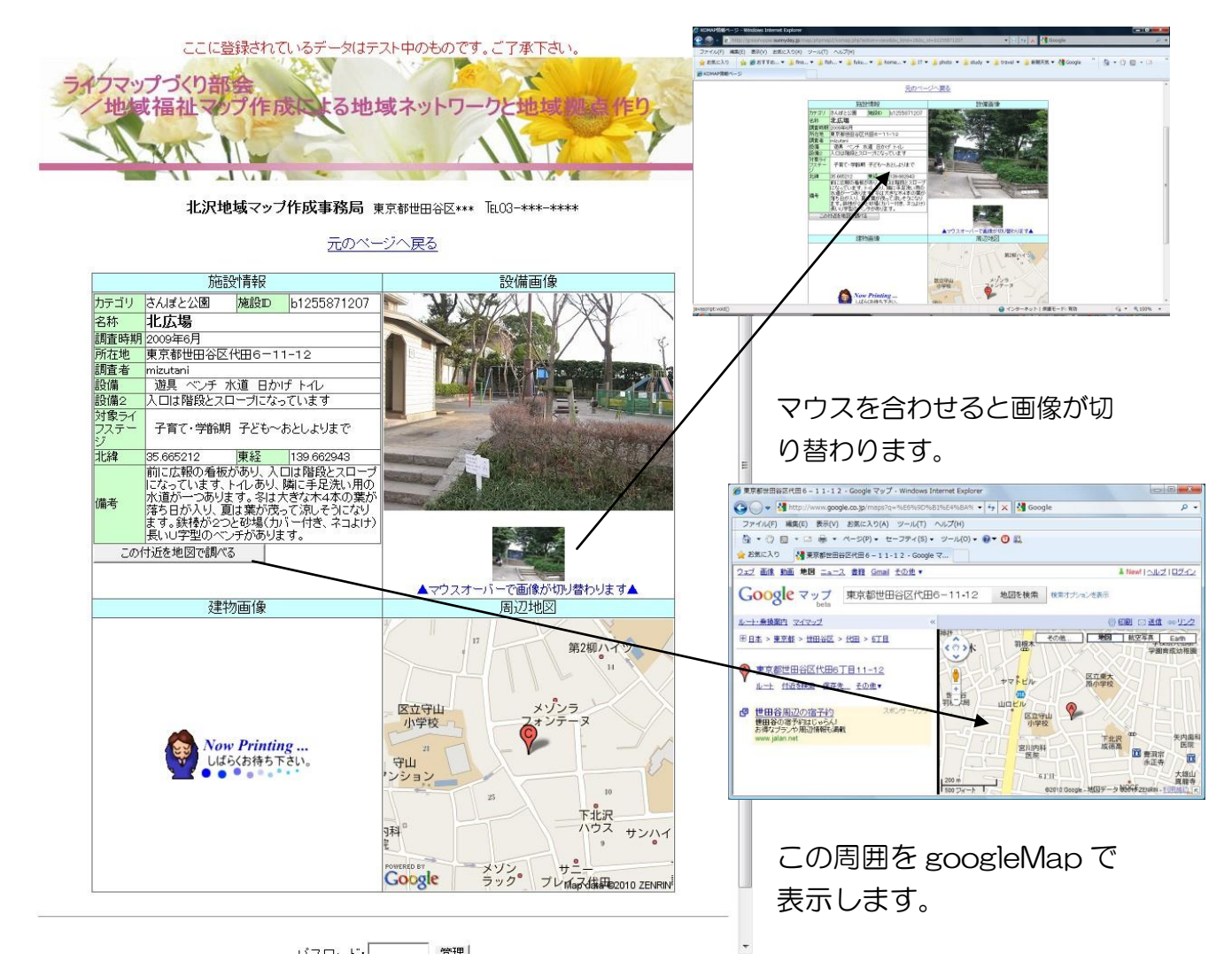

確認したら画面上部の「元のページへ戻る」をクリックして閉じます

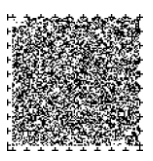

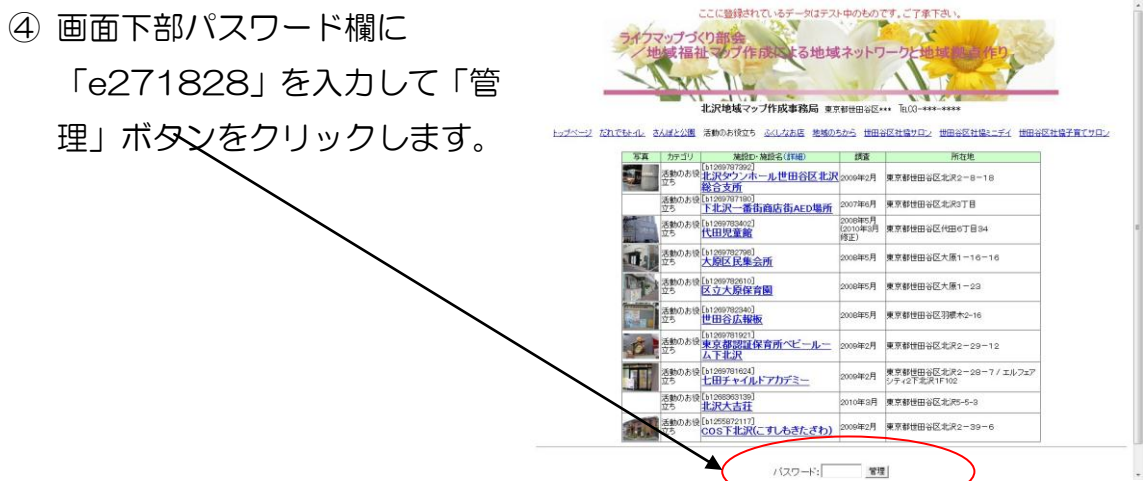

⑤ 画面上部の「新規情報を登録す る」をクリックします。

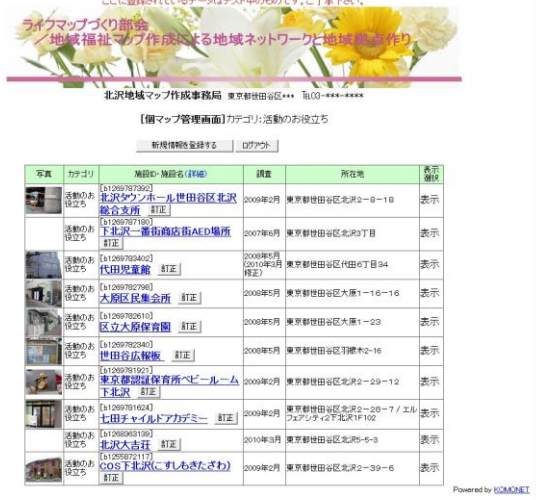

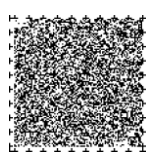

### 2、登録用画面の入力

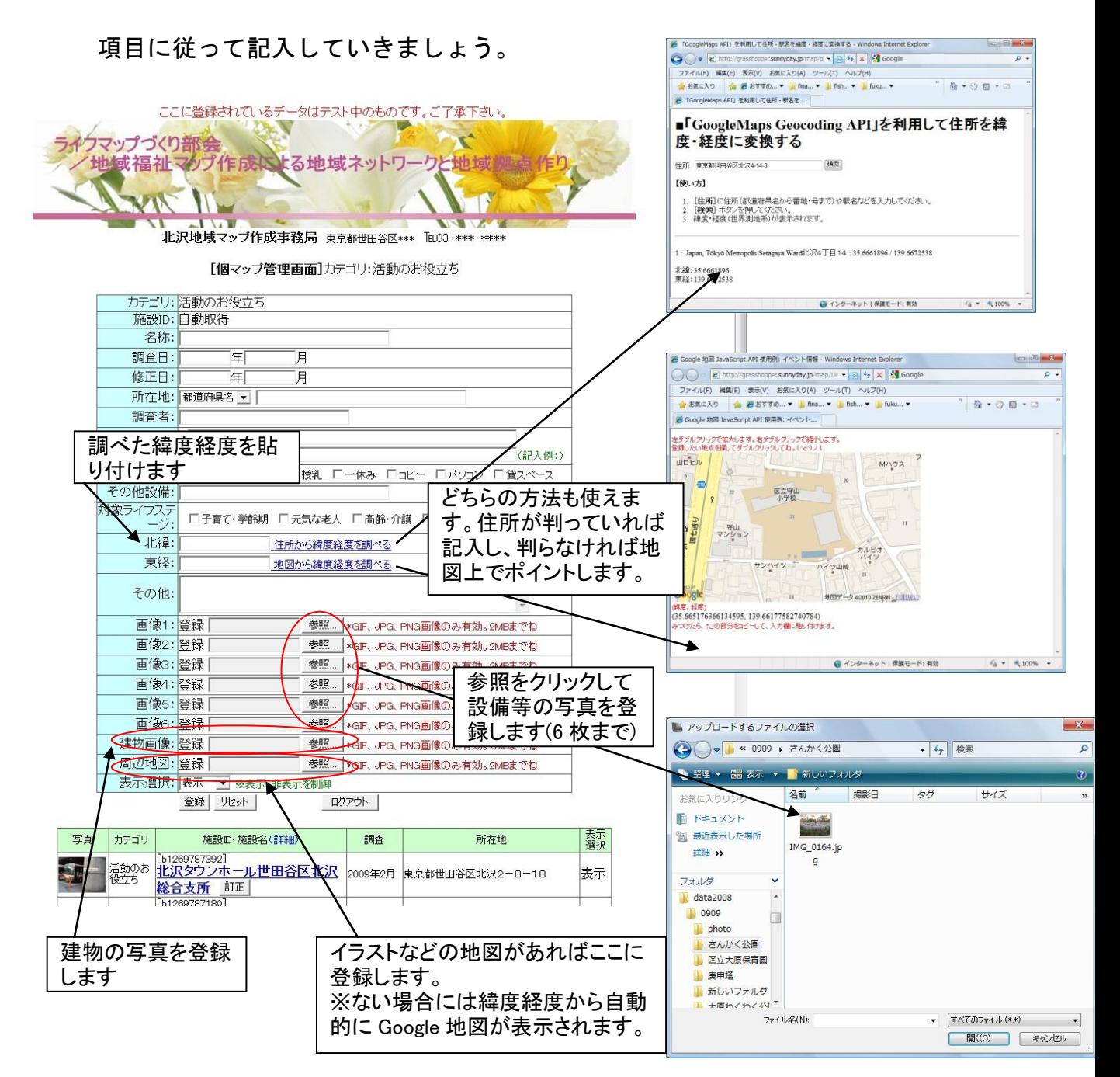

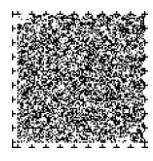

3、入力情報を保存して確認しましょう。

項目の記入が終わりましたら、登録をクリックすると画面 が変わって、作成した個マップが表示されますので、内容 を確認しましょう。確認が終わったらログアウトをクリッ クして終わります。ご苦労様でした。

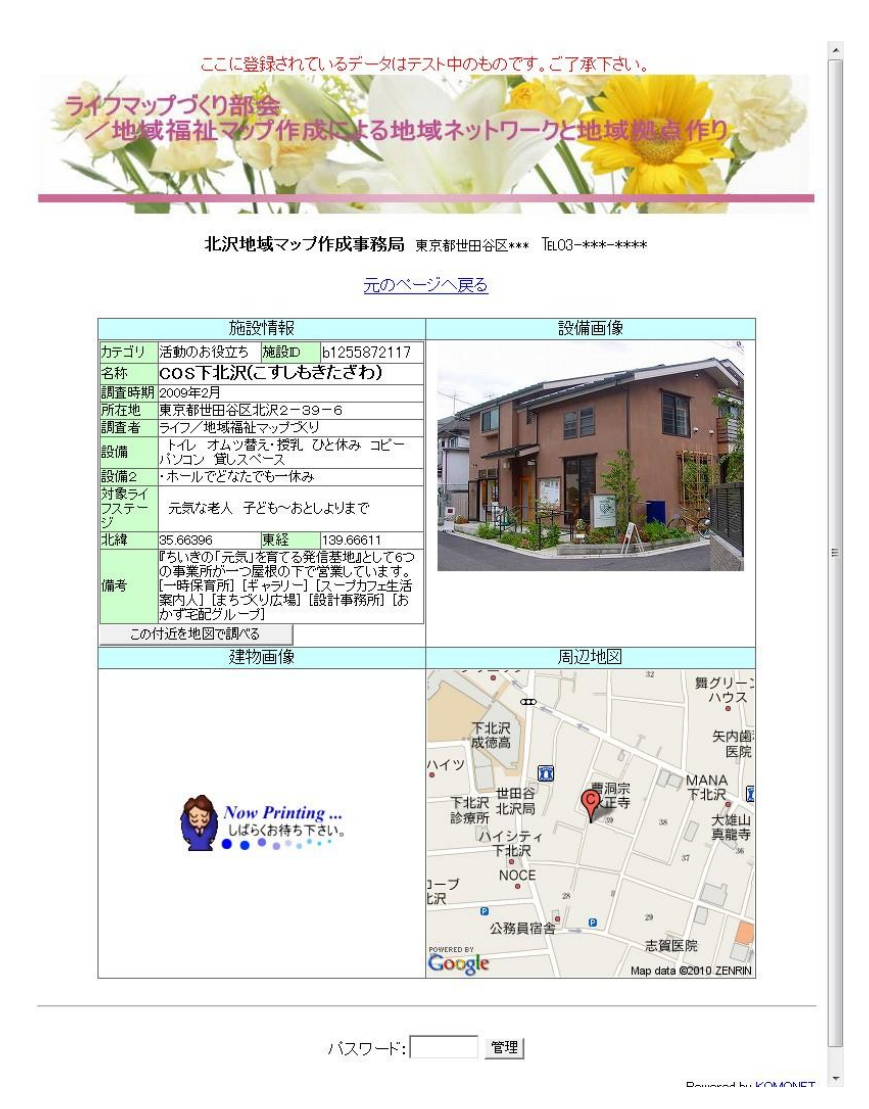

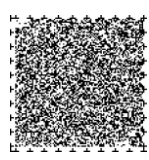

### <span id="page-22-0"></span>(2)地域マップソフトを自分のサーバに設置してみたい方に

パソコンに詳しい方であれば、自分で地域マップのソフトを改造してサーバに設置し てみたいと思うかもしれません。ちょっと専門的ですが、私たちが使用したソフトを活 用してみたい方のために機能の概要などを説明します。

このソフトは小規模なマップ向けの、地域情報管理・表示用スクリプトです。Web 上で、地域情報や画像の登録・修正・削除等、管理ができます。ファイルベースのスク リプトですので、地域情報の登録件数は 1000 件以下がお勧めです。余り多くのデー タを保存すると、ログファイルからのデータの読み込みに時間がかかり、スクリプトの 動作に遅延が生じる恐れがあります。

#### ア)ソフトのダウンロード

このソフトは以下のページで配布しています。ダウンロードして自分のサイト(PHP が使えるサイトに限ります)でお使いいただくことができます。

http://grasshopper.sunnyday.jp/download/

このスクリプトは **KOMONET(http://www.komonet.ne.jp/)**さんの無料スクリ プトを改造して作成していますので、そちらのページも参考にしてください。

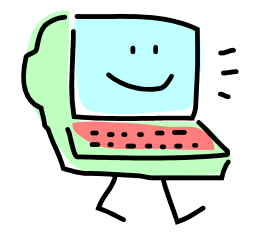

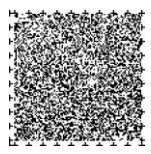

### イ)設置するファイルの構成

ファイル構成は、スクリプト本体とメールフォーム・スクリプト、データ保存用ファ イル、タイトル用画像、画像データ保存用フォルダとの 5 つです。同じ場所に置いて 下さい。データ保存用ファイルの属性は必ず「一般書き込み可」に変更して下さい。尚、 img フォルダは圧縮ファイルには含まれません。FTP で作成し、必ず属性の変更をし て下さい。

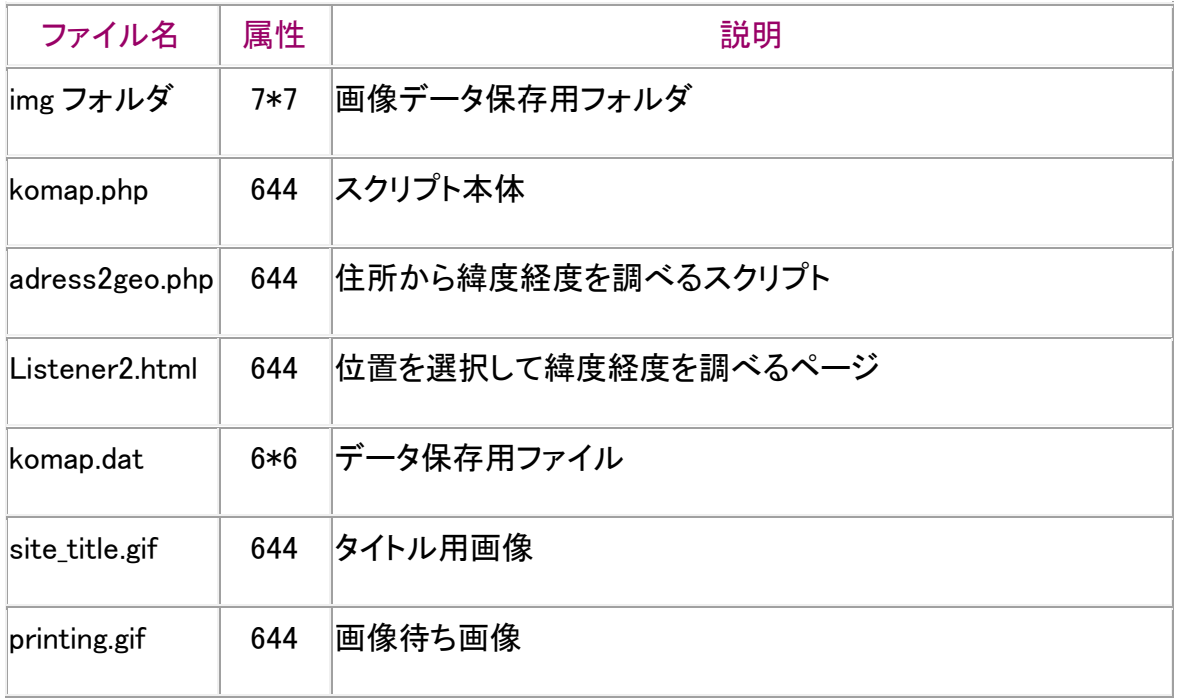

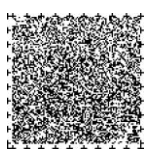

#### ウ)機能概略(研修資料も参照して下さい)

- (1) 登録用画面はパスワードで保護されています。一般の人は書き込み出来ませ  $\mathcal{L}_{1}$
- (2) 登録用画面にて地域情報の記入・修正・削除・移動が出来ます。同時に画像の 登録・修正・削除も可能です。尚、登録可能な画像の種類は GIF・JPG・PNG の3 種類となっています。
- (3) 地域情報の表示は、カテゴリー別になっています。カテゴリーを選んで一覧表を 表示してから、個マップの詳細ページを個別に表示するタイプです。
- (4) カテゴリ別に情報の表示項目は異なります。
- (5) 削除 Flag の値により、地域情報を表に出すか出さないかの調整ができます。
- (6) 緯度・経度欄の数値から GoogleAPI※を使って、地図を表示することができます。
- (7) ページをそのまま資料として印刷できるよう、フォーマットを整形しています。
- (8) 画像は JavaScript を使って差し替え表示できるようにしていますので、登録する 画像の縦横比は一定にして下さい。大きすぎる画像は320×300程度に縮小 するようにしてください。

地域情報のカテゴリーを変更するときは、自分で内部処理コードを修正する必要があ ります。地域情報の表示項目は、カテゴリーによって異なります。改造の際は、この点 十分注意して下さい。

※地図の表示には、Google マップの機能を使っていますので、アカウントを取得して Google Maps API に登録する必要があります(無料)。内部処理コードに Google Maps API キーの項目がありますので書き換えてお使いください。

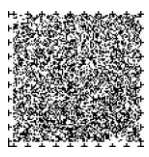

### <span id="page-25-0"></span>(3)地域マップづくりの活動場所として

■世田谷区内の主なコミュニティカフェ

コミュニティカフェぶりっじ@kyodo(小田急線経堂駅)

コムカフェ音倉(京王線/小田急線 下北沢駅)

シーマシーマカフェ(世田谷線松原駅)

大吉ハウス(小田急線東北沢駅/京王線笹塚駅)

たまでんカフェ山下(世田谷線山下駅)

ふろむあーすカフェ・オハナ(田園都市線/世田谷線三軒茶屋駅)

まちもりカフェ(世田谷線世田谷駅)

これらのカフェを打ち合わせに使う場合は、通常、事前に会員登録 が必要です。

■区の施設

赤堤生涯学習センター

らぷらす

市民活動支援コーナー など

事前に世田谷区の施設予約システムの会員登録と予約が必要です。

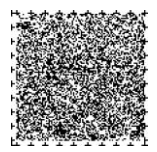

### <span id="page-26-0"></span>(4) 協力団体リンク

マップ作りに協力していただいている皆さんのホームページです。

NPO 法人世田谷子育てネット

http://www.setagaya-kosodate.net/

NPO 法人コスファ

http://cosfa.main.jp/

(特非) せたがや福祉サポートセンター (NPO リンク)

http://www.npolink.jp/

世田谷たすけあいネット

http://www.setagaya-genki.net/mypage.php?group\_no=86

NPO センターNPO 法人世田谷法人協議会

http://www.setagaya-nnc.net/#

世田谷代田を住みよく安心なまちにしよう!プロジェクト

http://street-daita.main.jp/hekiga/top.html

NPO 法人世田谷オルタネイティブハウジングサポート

http://www.npo-sahs.com/

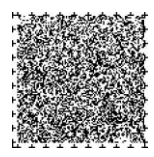

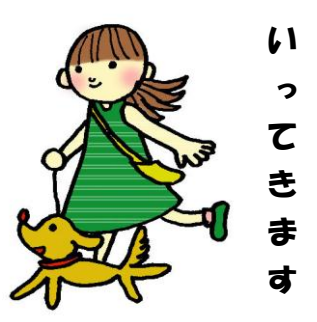

# 作成 せたがや福祉100人委員会 ライフステージにあった福祉マップづくり部会 連絡先 ■ (特非) せたがや福祉サポートセンター (NPO リンク) 世田谷区中町2-21-12 なかまちNPOセンター301 電話:03-5758-1880 Eメール:mlink@mx4.alpha-web.ne.jp 活動時間:月~金 10:00~18:00 ■COS 下北沢 世田谷区北沢2-39-6 電話:03-3481-5340 Eメール:cosfa@yx.main.jp 活動時間:月~金 14:00~17:00

## 平成 22 年 1 1 月 1 2 日作成

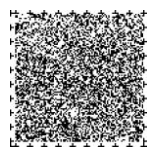